計画時:

- ・作業予定日には「〇」、閉所予定日に は「●」を入力してください。
- 発注者指定以外に工場制作のみの 期間など期間対象外日が想定され る場合は、発注者と協議の上、セル を茶色に変えてください。

- ・作業を行った日には「〇」、閉所した日 には「●」を入力してください。
- ・期間対象外日に作業を行った時は、 「作業」を入力してください。
- ・期間対象外日は、工事の進捗に応じ て変動する場合があります。対象期間 として変更になった場合は、セルを茶 からグレーに変え、「○」又は「●」を入
- ※入力は黄色セルに行ってください。 実績の入力後は、セルの黄色を無色に 対象期間の日には必ず「○」又は「●」 のいずれかを入力することになります。

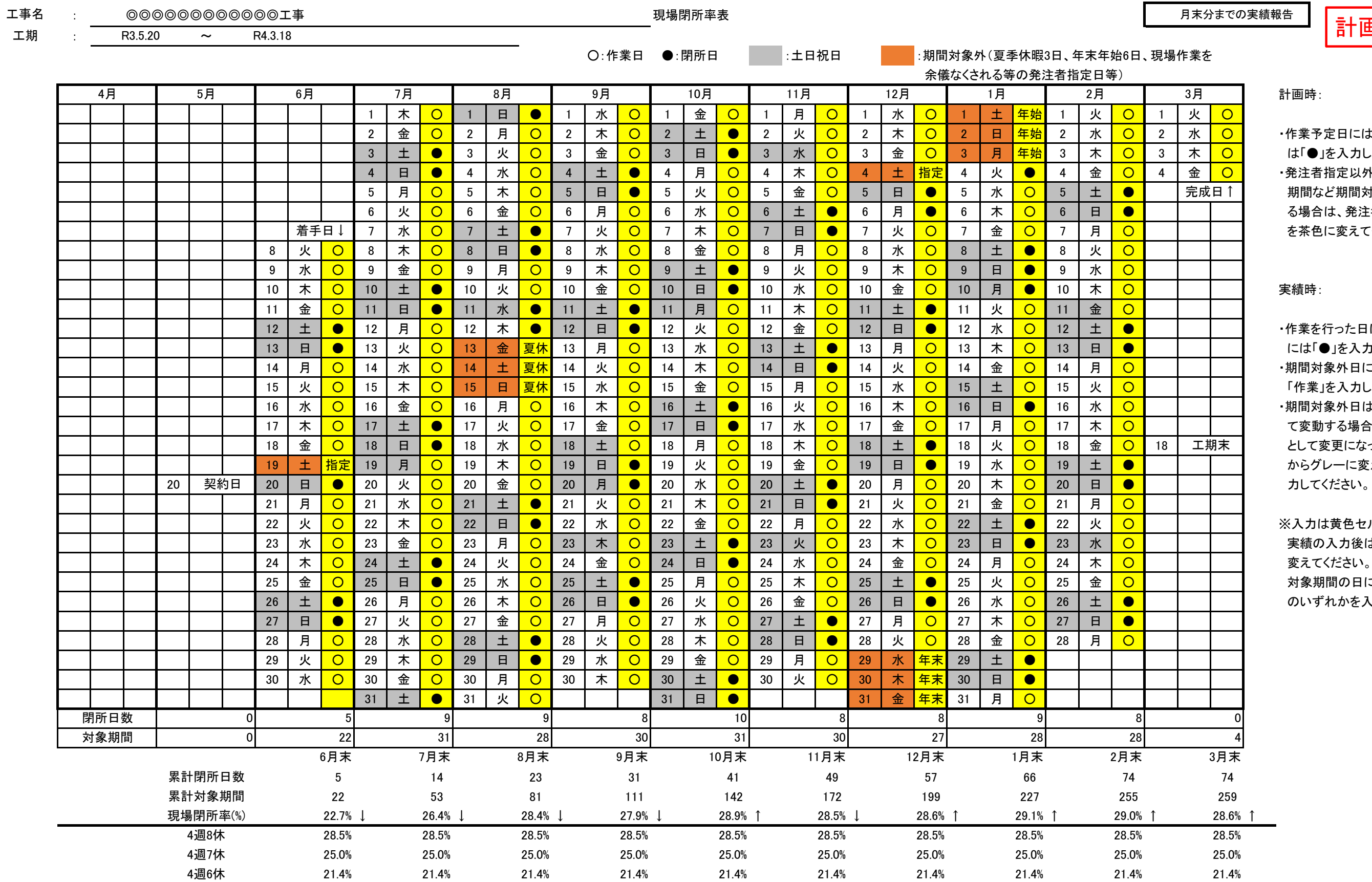

## 月末分までの実績報告

計画時入力例

計画時:

- ・作業予定日には「〇」、閉所予定日に は「●」を入力してください。
- 発注者指定以外に工場制作のみの 期間など期間対象外日が想定され る場合は、発注者と協議の上、セル を茶色に変えてください。

- ・作業を行った日には「〇」、閉所した日 には「●」を入力してください。
- ・期間対象外日に作業を行った時は、 「作業」を入力してください。
- ・期間対象外日は、工事の進捗に応じ て変動する場合があります。対象期間 として変更になった場合は、セルを茶 からグレーに変え、「○」又は「●」を入
- ※入力は黄色セルに行ってください。 実績の入力後は、セルの黄色を無色に 対象期間の日には必ず「○」又は「●」 のいずれかを入力することになります。

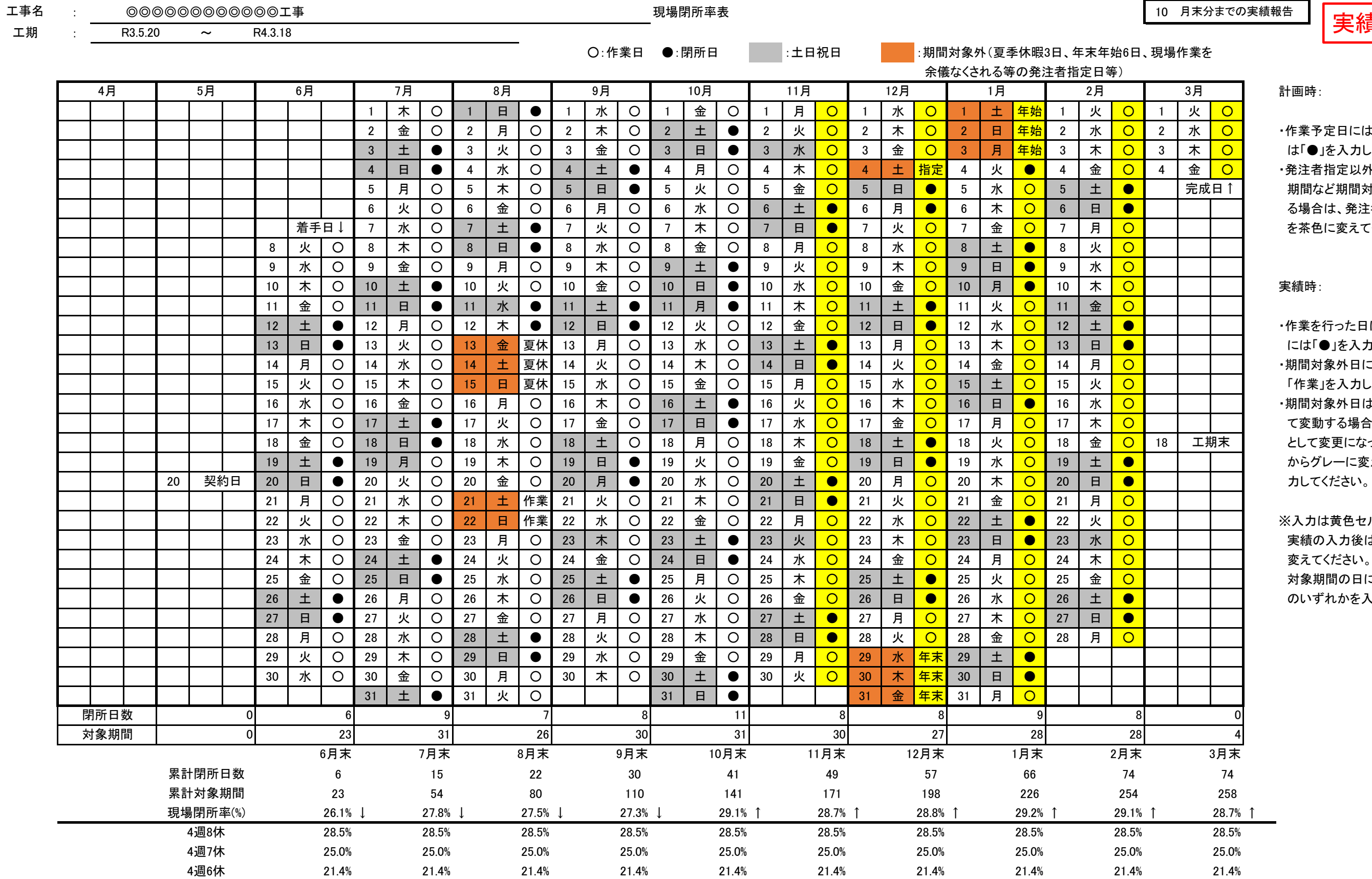

## 実績報告

実績時入力例